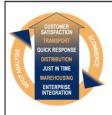

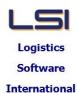

# Logistics Solutions Provider to Supply Chain Management

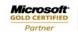

Mobility Solutions ISV/Software Solutions Business Process and Integration Suite 9.2, Level 1
Zenith Business Centre
6 Reliance Drive
Tuggerah NSW 2259
Australia
Tel: +61 2 4351 3500
Email: support@lsi.net.au

Web site: <u>www.lsi.net.au</u> ABN: 33 414 337 680

## iSupply software application - release advice - version 9.15.1.1

### **Prerequisites - iSupply**

**Prerequisites - iSupplyRF** 

iSupply version 9.14.1.1

Microsoft .NET Compact Framework 3.5

Microsoft .NET Framework 4.0 Microsoft Report Viewer 2010 SP1

SAP Crystal Reports Runtime Engine for .NET Framework 4

## iSupply release and version details

iSupply version: 9.15.1.1

Release status: General release

Applications released: iSupply, iSupplyWeb, iSupplyRF

This release must be installed to the test environment and user acceptance tested before

installation to the live environment

iSupply version 9.15.1.1 released 30/06/2017 (020240)

MSI path and name: http://www.lsi.net.au/files/versions/iSupply-9-15-1-1.zip

SQL update scripts: DB9-15-1-1.sql

## Release inclusions and notes

| Job-no | Code | Details/remarks                                                                                         |
|--------|------|----------------------------------------------------------------------------------------------------|
| 019658 | LS   | Receivers - iSupplyWeb<br>Ensure state validation when adding new Receivers<br>iSupplyWeb               |
| 020136 | SC   | Shipment Advice Auto Receiving Allow for zero quantities supplied and received iSupply                  |
| 020142 | PM   | iSupply configuration<br>Allow iSupply text in the database name<br>iSupply                             |
| 020183 | PM   | Shipment Advice Entry / Enquiry Recity incorrect quantities for batch tracked product iSupply           |
| 020191 | PM   | RF Receiving<br>Rectify issue with Quarantine bins<br>iSupply                                           |
| 020221 | UI   | Invoice Import / Export Add order event for both invoice import and export events iSupply               |
| 020239 | RF   | Order and Pick slip Imports - deadlock<br>Optimise both order and pick slip import processes<br>iSupply |
| 020246 | UI   | Print/Reprint Pick Slips Extend pick slips search functionality iSupply                                 |
| 020252 | LS   | ETS Invoice Translation - DGP787P<br>Rectify translation of invoice line value<br>iSupply               |
| 020253 | LS   | iSupply Reports Ensure all reports are using A4 sizes iSupply                                           |
| 020254 | РМ   | Order Entry Enquiry Add Receiver name as a search criteria in the Order Search screen iSupply           |
| 020255 | LS   | RF Receiving<br>Ensure View Priority Products works in all circumstances<br>iSupplyRF                   |
| 020256 | LS   | RF Putaway<br>Auto clear invalid user input from text boxes<br>iSupplyRF                                |

| 020257    | LS | Scan & Pack Orders - List of Pickslips<br>Rectify incorrect message when searching for pick slips by despatch location<br>iSupply           |
|-----------|----|----------------------------------------------------------------------------------------------------|
|           |    | Incorporations from fix versions                                                                                                    |
|           |    | From version 9.12.2.1                                                                                                    |
| 019674/33 | LS | RF Pick - pick instruction sequencing Add option to sequence instructions by bin pick sequence number iSupply, iSupplyRF                    |
| 019674/34 | LS | RF Pick Performance optimisations iSupply, iSupplyRF                                                                                        |
| 019674/35 | LS | RF Pick - short ship authorisation Add short ship functions to RF Pick iSupplyRF, iSupply                                                   |
| 020138    | LS | RF Pick - alternate allocation stock records Adjust expiry date sorting for alternate stock allocation process iSupplyRF                    |
| 020167    | LS | RF Pick - short ship management<br>Add options to disallow short shipping by Receiver and Trading Partner<br>iSupplyRF                      |
| 020172    | RF | Consignment Entry Capture Picker, Packer, Despatcher at consignment entry (iSupplyFM) iSupply                                               |
|           |    | From version 9.12.3.1                                                                                                    |
| 020194    | PC | RF Pick/Pack Optimise scanning routine to handle rapid fire scanning iSupplyRF                                                              |
|           |    | From version 9.12.4.1                                                                                                    |
| 020200    | PC | RF Pick - Scan Mode<br>Optmise scanning performance<br>iSupplyRF                                                                            |
| 020223    | RF | Order Import - CNP732P Rectify issue with refrence 1 not populating in order iSupply                                                        |
| 020224    | RF | Build Manifests Fix manifest printing for manifests which include barcodes iSupply, iSuppyWeb                                               |
| 020225    | RF | Order Import - QAD730P<br>Ensure empty order fields do not overwrite populated mastefile fields<br>iSupply                                  |
|           |    | From version 9.12.5.1                                                                                                    |
| 020230    | LS | Consignment Details Entry - Consolidations of Packed IBNs<br>Rectify issue around despatch of IBNs in a consolidated consignment<br>iSupply |
| 020241    | RF | Order Import - QAD732P<br>Bypass address validation for international addresses<br>iSupply                                                  |
|           |    | From version 9.8.3.2                                                                                                    |
| 020174    | GT | Create AASN - CNP734P2 Add number of cartons to the integrator AASN for trading partner AWPL iSupply                                        |
|           |    |                                                                                                    |

# New maintainable settings

| Setting | Details |
|---------|---------|
| None    | None    |

# Import/export file format changes

| Transaction | Data fields |
|-------------|-------------|
| None        | None        |

#### Supply install steps for this release when upgrading from iSupply version 9.14.1.1

#### Preparation

- 1. Ensure all users are logged out of iSupply and cannot log in.
- 2. Stop the eCS service on the server that runs it.
- 3. Stop any external processes that may access the iSupply database.
- 4. Make a backup copy of the iSupply SQL database.

#### Application server (x86)

- 1. Uninstall the currently installed iSupply Windows version via Control Panel.
- 2. Uninstall the currently installed iSupply eCS Service version via Control Panel.
- 3. Install iSupply Windows 9-15-1-1.msi by running "setup.exe".
- 4. Ensure that the configuration file "C:\Program Files\LSI\iSupply Windows\iSupplyWindows.exe.config" has been updated with the server and database names.
- 5. Install iSupply eCS Service 9-15-1-1.msi by running "setup.exe".
- 6. Ensure that the configuration file "C:\Program Files\LSI\iSupply eCS Service \iSupplyeCSService.exe.config" has been updated with the server and database names.

## **Application server (x64)**

- 1. Uninstall the currently installed iSupply Windows version via Control Panel.
- 2. Uninstall the currently installed iSupply eCS Service version via Control Panel.
- 3. Install iSupply Windows 9-15-1-1 x64.msi by running "setup.exe".
- 4. Ensure that the configuration file "C:\Program Files\LSI\iSupply Windows\iSupplyWindows.exe.config" has been updated with the server and database names.
- 5. Install iSupply eCS Service 9-15-1-1 x64.msi by running "setup.exe".
- 6. Ensure that the configuration file "C:\Program Files\LSI\iSupply eCS Service \iSupplyeCSService.exe.config" has been updated with the server and database names.
- 7. NGEN iSupply Windows
- 7.1. Place the files "ngen.exe" and "NGENiSupplyWindows.bat" into iSupply's installation directory (Default: "C:\Program Files\LSI\iSupply Windows\Client\").
- 7.2. Run the NGENiSupplyWindows.bat from command prompt as an Administrator
- 8. NGEN iSupply eCS Service
- 8.1. Place the files "ngen.exe" and "NGENiSupplyeCSService.bat" into iSupply's installation directory (Default: "C:\Program Files\LSI\iSupply eCS Service\Client\").
  - 8.2. Run the "NGENiSupplyeCSService.bat" from command prompt as an Administrator

## Web server (x86)

- 1. Uninstall the currently installed iSupply Web Services version via Control Panel.
- 2. Uninstall the currently installed iSupply Web version via Control Panel.
- 3. Install iSupply Web Services 9-15-1-1.msi by running "setup.exe".
- 4. Ensure that the configuration file "C:\inetpub\wwwroot\iSupplyWebServices\Web.config" has been updated with the server and database names.
- 5. Install iSupply Web 9-15-1-1.msi by running "setup.exe".
- 6. Ensure that the configuration file "C:\inetpub\wwwroot\iSupplyWeb\Web.config" has been updated with the URL of the iSupplyWebServices.

### Web server (x64)

- 1. Uninstall the currently installed iSupply Web Services version via Control Panel.
- 2. Uninstall the currently installed iSupply Web version via Control Panel.
- 3. Install iSupply Web Services 9-15-1-1 x64.msi by running "setup.exe".
- 4. Ensure that the configuration file "C:\inetpub\wwwroot\iSupplyWebServices\Web.config" has been updated with the server and database names.
- 5. Install iSupply Web 9-15-1-1 x64.msi by running "setup.exe".
- 6. Ensure that the configuration file "C:\inetpub\wwwroot\iSupplyWeb\Web.config" has been updated with the URL of the iSupplyWebServices.

#### **Database server**

1. Run the following database update script(s) (using SQL Server Management Studio) to update the iSupply database: DB9-15-1-1.sql.

# **Finalisation**

- 1. Test run iSupply.
- 2. Start the eCS service on the server that runs it.
- 3. Start any external processes that may access the iSupply database.
- 4. Allow users to login to iSupply.